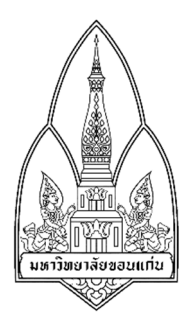

### **การเชื่อมตอสัญญาณ WIFI จากคอมพิวเตอรและ Video call บนvisual studio**

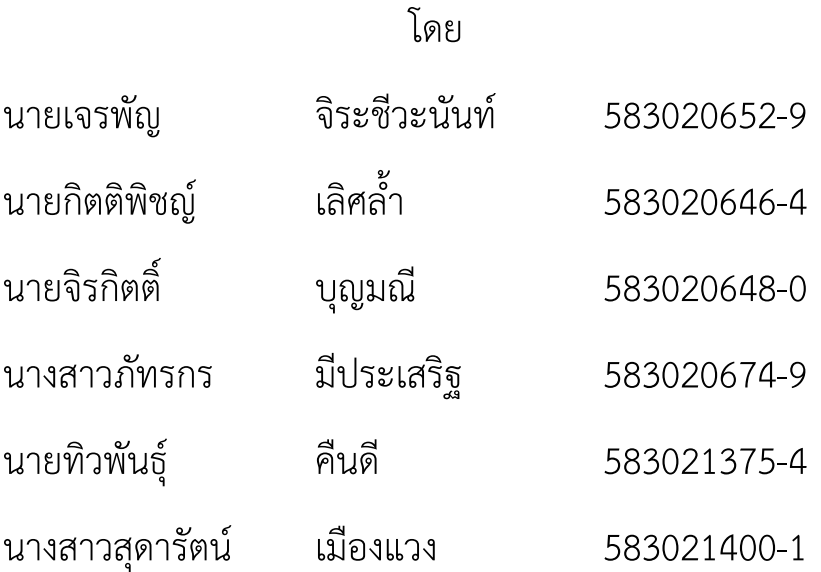

อาจารยประจําวิชา : รศ.ดร.จักรชัย โสอินทร รายวิชา 322222 Network I ภาคเรียนที่ 2 ปีการศึกษา 2559 ภาควิทยาการคอมพิวเตอร์ คณะวิทยาศาสตร์ มหาวิทยาลัยขอนแก่น

# **สารบัญ**

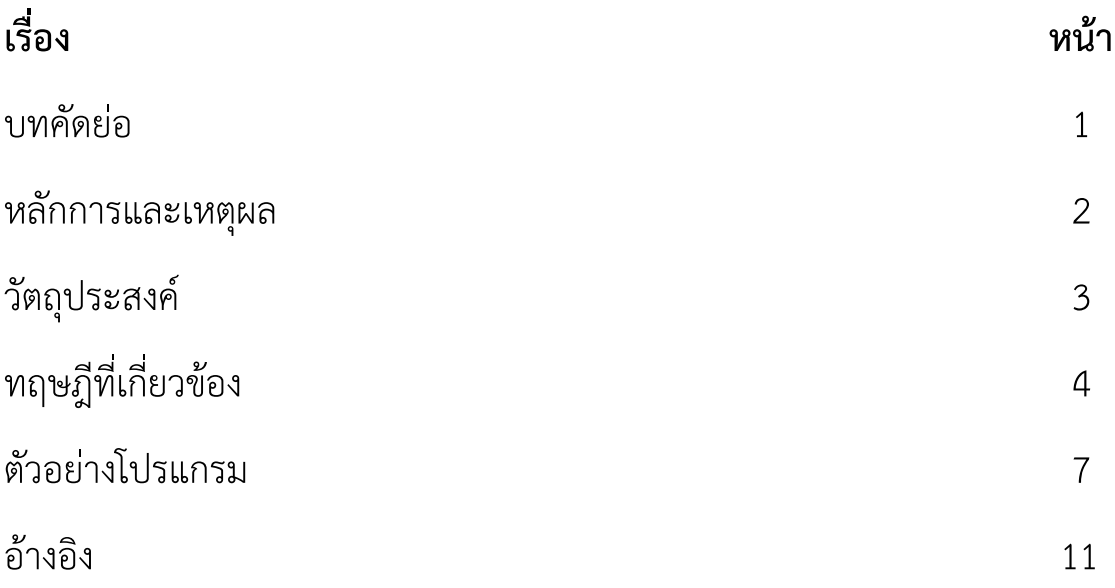

#### **บทคัดยอ**

ในปัจจุบันการติดต่อสื่อสารมีหลากหลายช่องทางเช่นการติดต่อผ่านอินเทอร์เน็ตหรือการ ติดต่อทางโทรศัพท์ ซึ่งมีทั้งเสียค่าใช้จ่ายและไม่เสียค่าใช้จ่าย คณะผู้จัดทำจึงทดลองโปรแกรม SSuite Sqeaker Phone เพื่อการสื่อสารผ่านทางระบบแลนโดยการ video call และที่ไม่เสีย ค่าใช้จ่าย ทำให้ภายในกลุ่มวงแลนติดต่อ video call ได้โดยไม่ต้องใช้อินเทอร์เน็ต และมีการ บันทึกข้อมูลการติดต่อให้สามารถตรวจสอบได้ สามารถนำไปใช้ในการติดต่อกันภายในบริษัทหรือ ืองค์กร เพื่อให้ตรวจสอบการใช้งานได้ภายหลังจากใช้โปรแกรม และการกระจายสัญญาณ Wifi ิจากแลปท็อปหรือโน๊ตบุ้คของเรา เพื่อช่วยแก้ไขปัญหาเมื่อไม่มีเราท์เตอร์กระจายสัญญาน

#### **หลักการและเหตุผล**

ปัจจุบันการสื่อสารมีหลายช่องทาง หนึงในนั้นคือการติดต่อสื่อสารโดยใช้วิดีโอคอล ซึ่งกา ติดต่อสื่อสารแบบวิดีโอคอลนั้นทำให้สะดวกสบายขึ้นในด้านการเข้าประชุมของบริษัท หรือองค์กร

ต่างๆ และการแชร์อินเตอเน็ตบนอุปกรณ์เพียงแค่อยู่ในบริษัทเดียวกันหรือสถานที่เดียวกันก็ สามารถวิดีโอคอลหากันได้ เพื่อเพิ่มช่องทางการสื่อสารหรือเพิ่มพื้นที่บริการให้การเชื่อมต่อ ้อินเทอร์เน็ต และเพื่อลดค่าใช้จ่ายในการติดตั้งสายสัญญาณและอุปกรณ์กระจายสัญญาณใน พื้นที่ๆ ไม่สะดวกในการติดตั้งสายสัญญาณ

#### **วัตถุประสงค**

ศึกษาการปล่อยสัญญาณ WIFI โดยไม่ต้องใช้เราท์เตอร์แต่ใช้โน๊ตบุ้คหรือPC เป็นตัวปล่อย สัญญาณ

พัฒนาจากเครื่องปล่อยสัญญาณ ทำให้เครื่องคอมพิวเตอร์หรือโน๊ตบุ้คสามารถปล่อยสัญญาณ WIFI ได้ เหมือนการกระจายสัญญาณแบบ Hotspot

เพื่อเพิ่มช่องทางการติดต่อสื่อสาร โดยการใช้ video call รูปแบบ one to one ผ่าน โปรแกรม

### **ทฤษฏีที่เกี่ยวข-อง**

การศึกษาและเปรียบเทียบโพรโทคอลสําหรับ Application Skypeและ Google Hangouts ของ นายธานินทร สานธิยากูน

2.3 Application Skype Skype เป็นโปรแกรมที่สามารถใช้ในการแบ่งปันประสบการณ์ต่าง ๆ ให้กับบุคคลที่เรารู้จักผ่าน ทางข้อความ เสียง และวิดีโอได้ โดยไม่สำคัญว่าจะอยู่ที่ไหนด้วยการ ทำงานของ Skype สามารถจะ แบ่งปันเรื่องราว ฉลองวันเกิด เรียนรู้ภาษา ประชุมการทำงานกับ เพื่อนร่วมงาน สามารถใช้ Skype ได้ บนเครื่องโทรศัพท์ เครื่องคอมพิวเตอร์หรือโทรทัศน์ 1. ี สถาปัตยกรรมของโปรแกรม Skype (Architecture) Skype ประกอบด้วย node ทั้งหมด 3 node คือ Ordinary node Suppernodes และ Relay

ระบบเครือข่ายไร้สาย (WLAN = Wireless Local Area Network)

คือ ระบบการสื่อสารข้อมูลที่ใช้การส่งคลื่นความถี่วิทยุในย่านวิทยุ RF และ คลื่นอินฟราเรด ในการรับและส่งข้อมูลระหว่างคอมพิวเตอร์แต่ละเครื่อง ผ่านอากาศ, ทะลุกาแพง, เพดานหรือ ี่ สิ่งก่อสร้างอื่นๆ โดยปราศจากความต้องการของการเดินสาย

ประโยชน์ของระบบเครือข่ายสื่อสารไร้สาย

Mobility

Installation Easy

Installation flexibility

Low-cost

# **การเชื่อมตอแบบ เราเตอร**

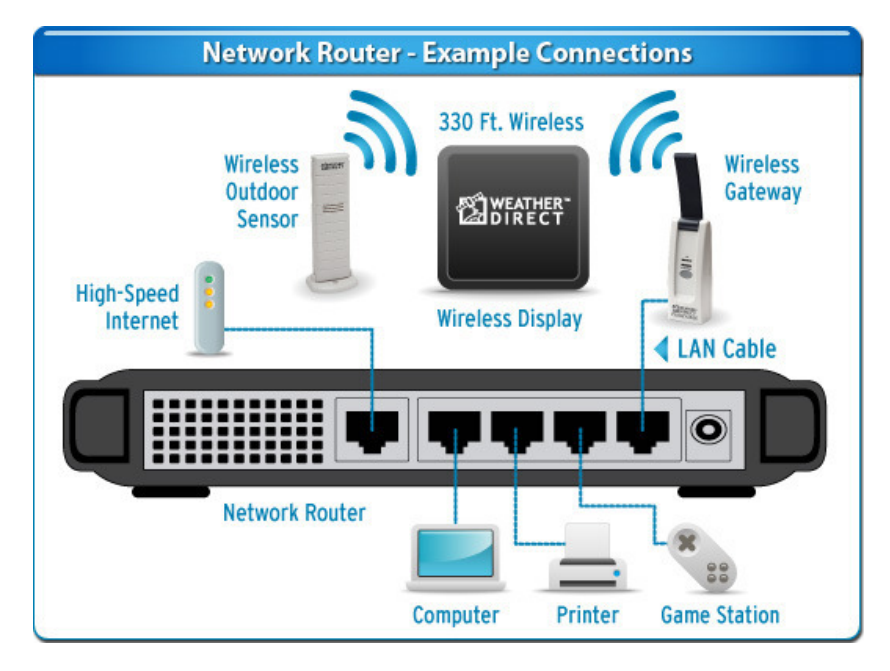

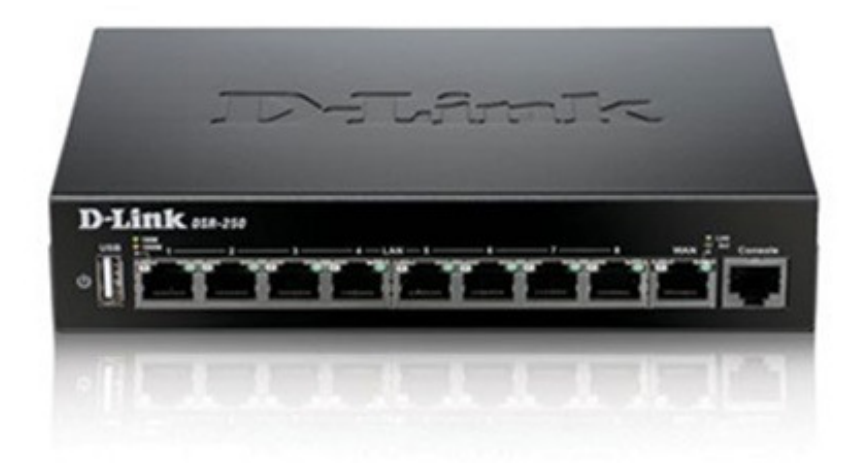

## **การเชื่อมตอแบบวงแลน**

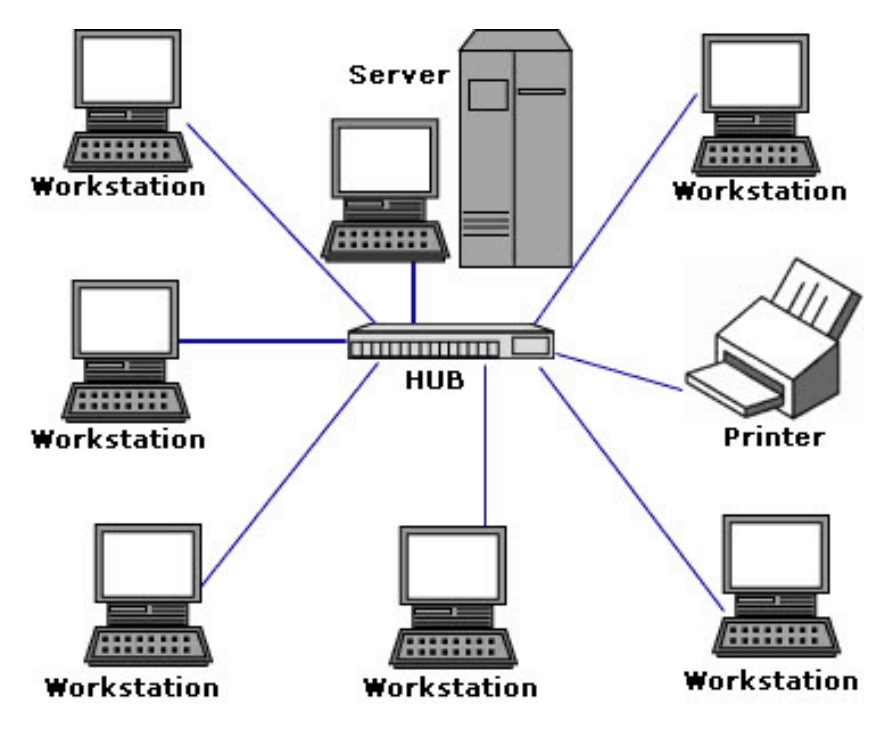

## การใช้โน๊ตบุ้ค,แลบท็อปเปลี่ยนเป็นตัวปล่อยสัญญาณ

#### ขั้นตอน

- 1. เปิดโปรแกรม cmd
- 2. กำหนด ชื่อ wifi password โดยใช้คำสั่งดังนี้

Netsh wlan set hostednetwork mode=allow ssid="ชื่อ wifi" key=password

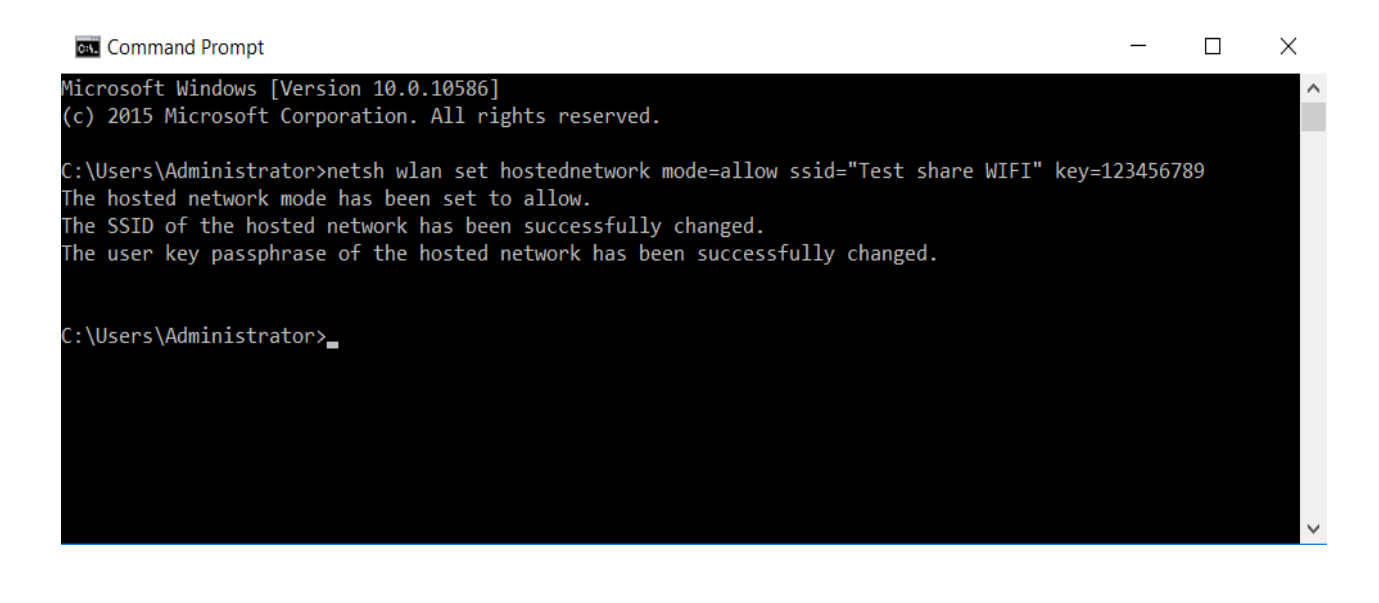

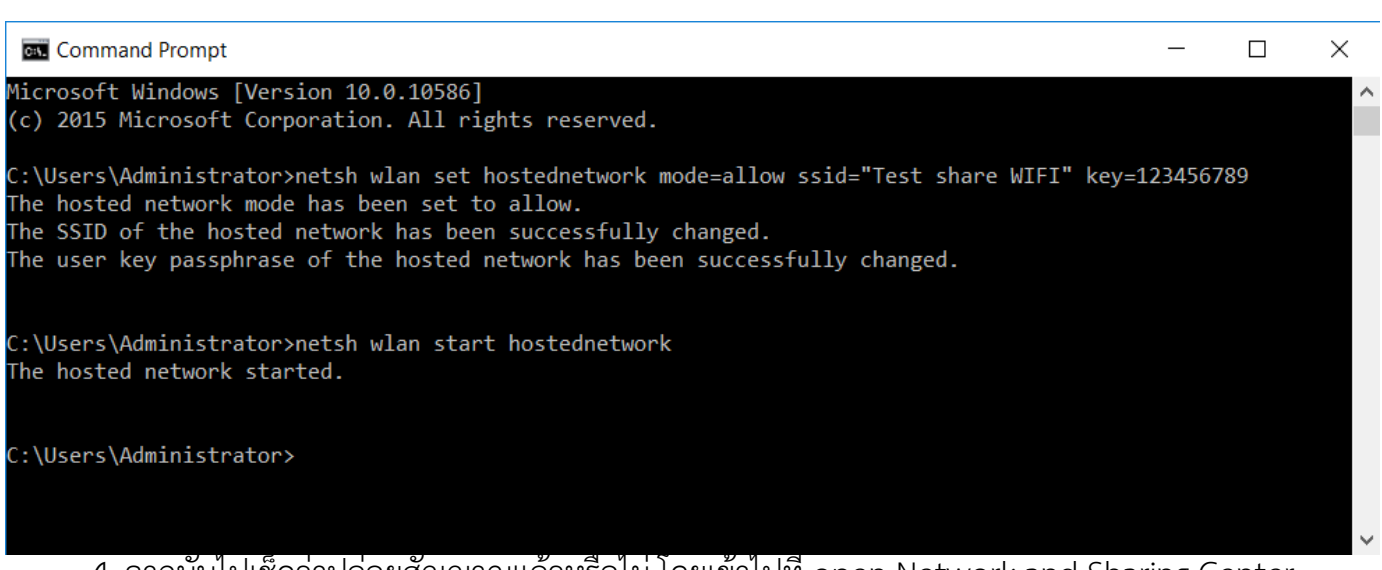

4. จากนั้นไปเช็คว่าปล่อยสัญญาณแล้วหรือไม่ โดยเข้าไปที่ open Network and Sharing Center

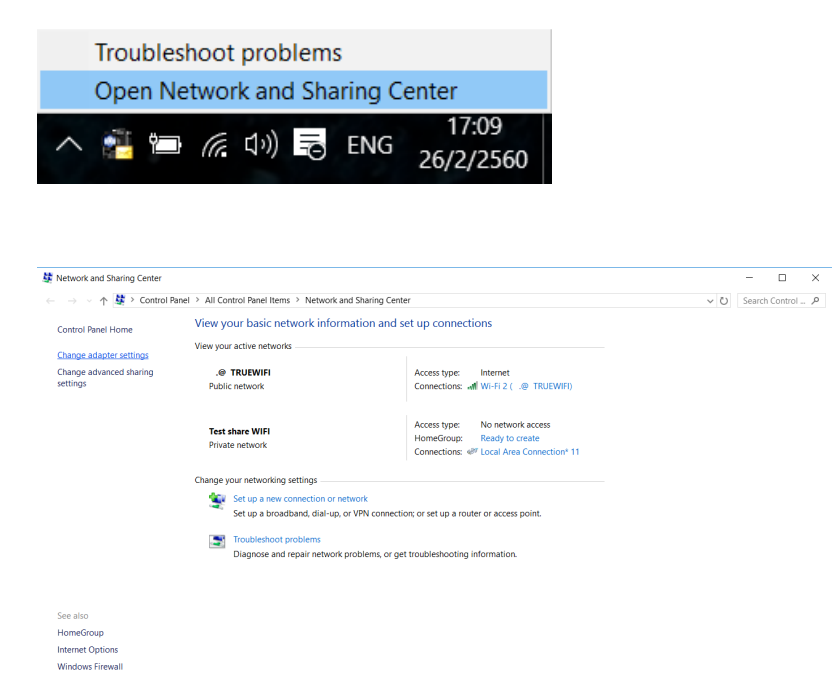

5. จากนั้นกดเข้าไปที่ change adapter setting จะได้ดังรูป แล้วกด Properties

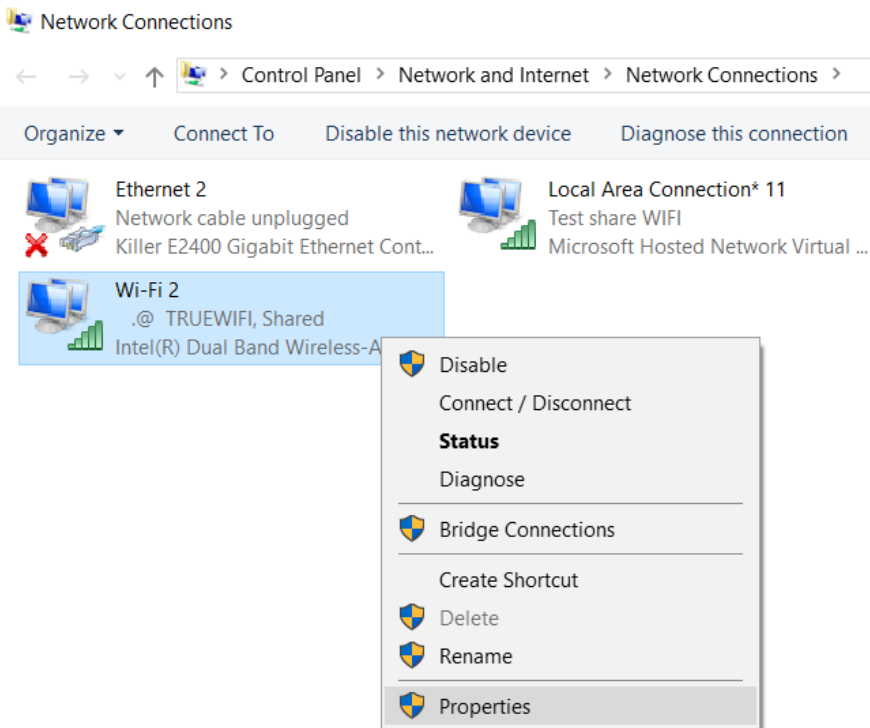

6. จากนั้นตั้งค่าให้แชร์จากอินเทอร์เน็ตที่เราต่อสายแลนเข้ามาหรือสัญญานอินเทอร์เน็ตที่ เราใช้อยู่ แล้วกด Ok

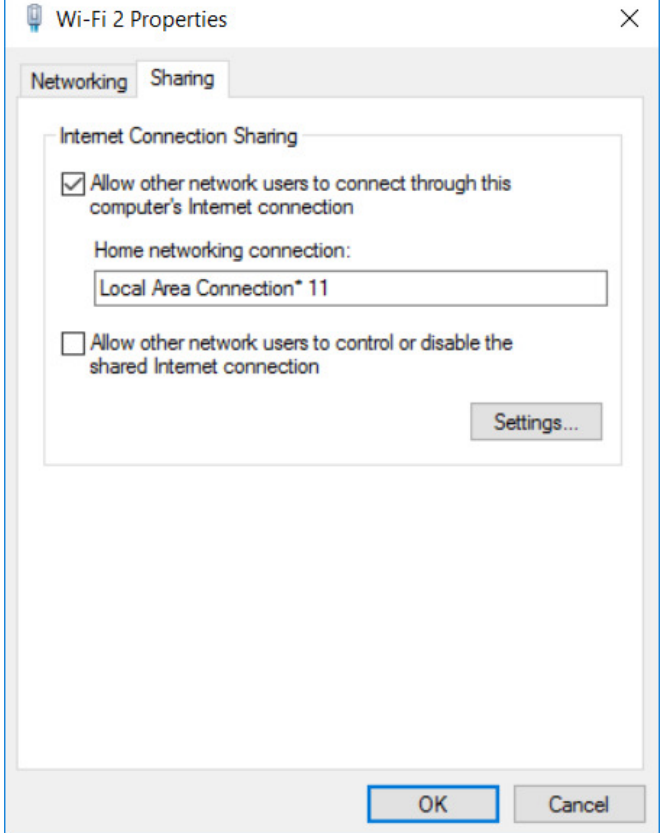

### **ตัวอยางโปรแกรม Video Call**

#### การใช้ node js ก็เป็นอีกทางเลือกหนึ่งในการ call

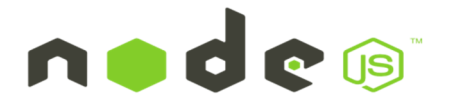

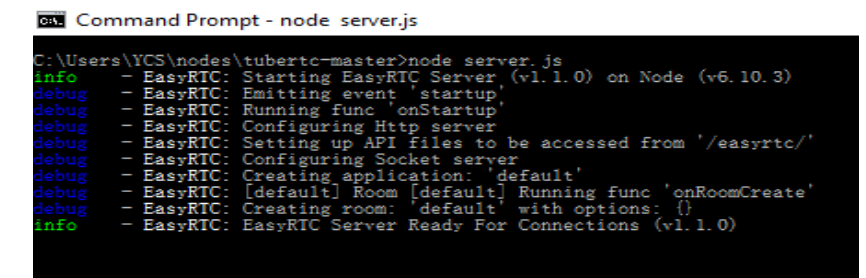

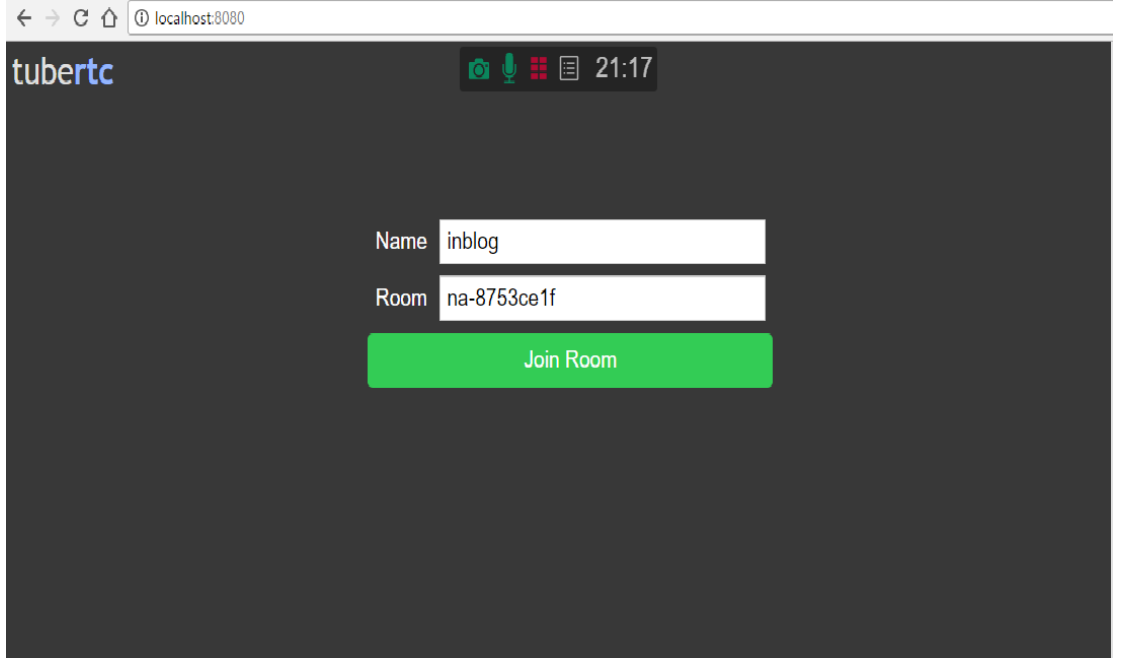

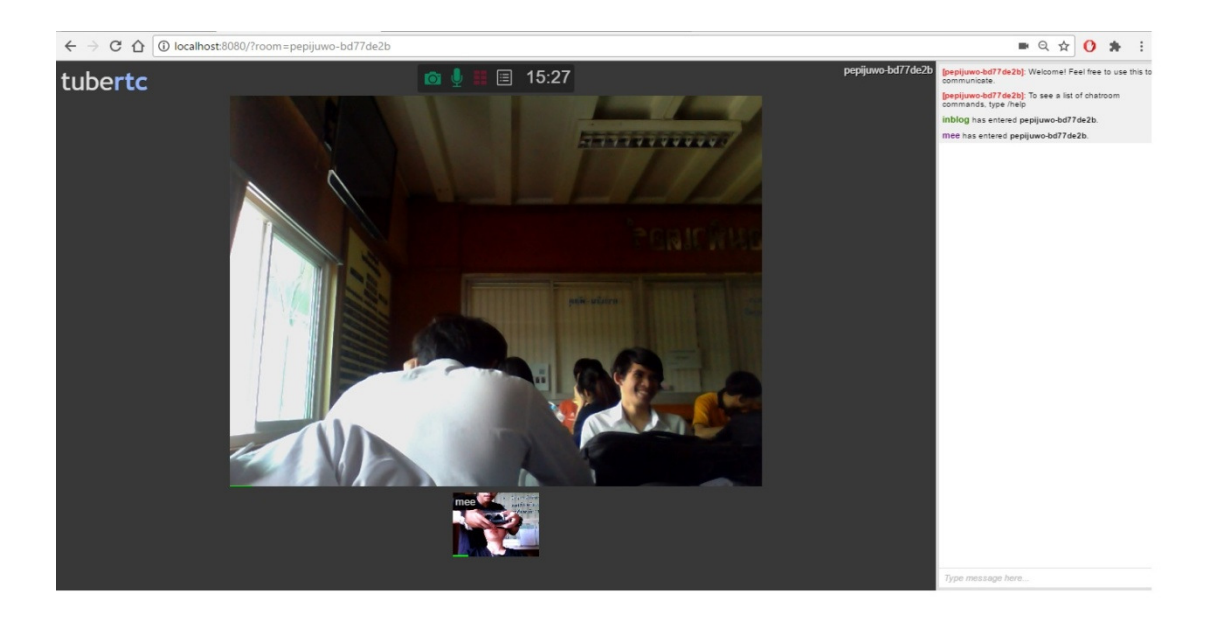

#### <u>อ้างอิง</u>

https://www.nongit.com/blog/how-to-share-wifi-windows-7.html

https://github.com/trailofbits/tubertc